# **auton Documentation**

*Release 0.2.23*

**Adrien Delle Cave**

**Jan 20, 2023**

## **Contents**

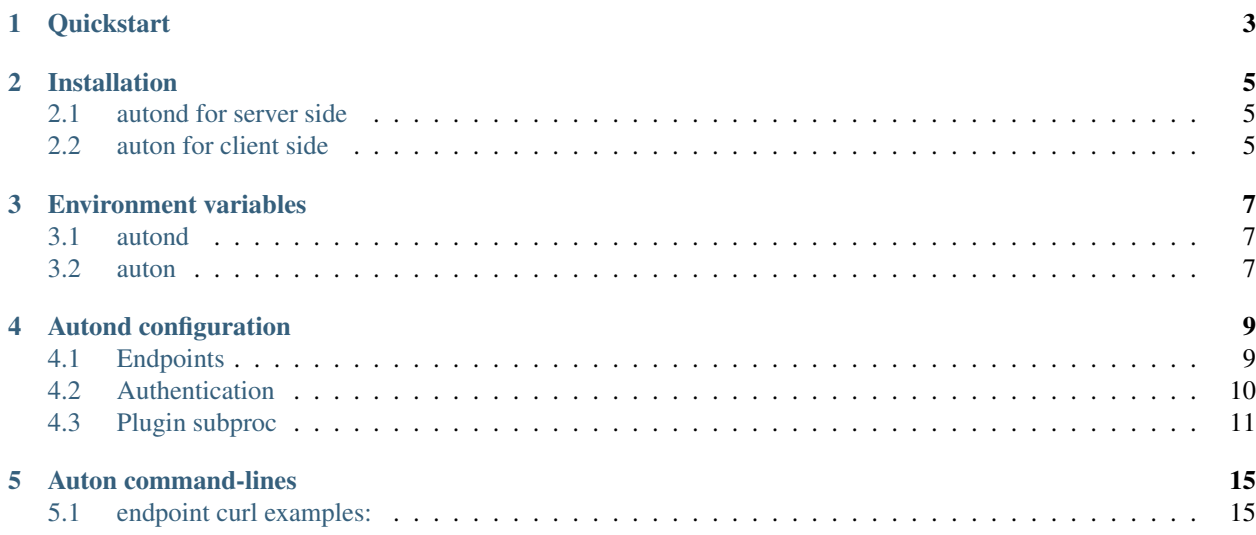

auton is a free and open-source, we develop it to run programs and command-lines on remote servers through HTTP protocol. There are two programs, auton for client side and autond for server side. auton is just a helper to transform command-lines into HTTP protocol, it is able to transform basic arguments, file arguments and environment variables. For example, you can use auton from CI/CD to run on remote servers, you just need to configure your endpoints:

- [ansible](https://github.com/ansible/ansible)
- [curl](https://github.com/curl/curl)
- [terraform](https://github.com/hashicorp/terraform)

You can also use auton if you need to execute a new version of a software but you can't install it on a legacy server or tests programs execution.

## **Quickstart**

#### <span id="page-6-0"></span>Using autond in Docker

docker-compose up -d See <docker-compose.yml>

### Installation

### <span id="page-8-1"></span><span id="page-8-0"></span>**2.1 autond for server side**

pip install autond

### <span id="page-8-2"></span>**2.2 auton for client side**

pip install auton

### Environment variables

## <span id="page-10-1"></span><span id="page-10-0"></span>**3.1 autond**

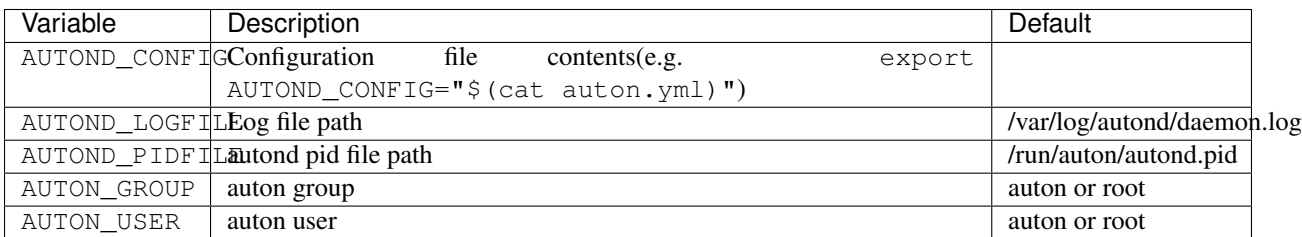

## <span id="page-10-2"></span>**3.2 auton**

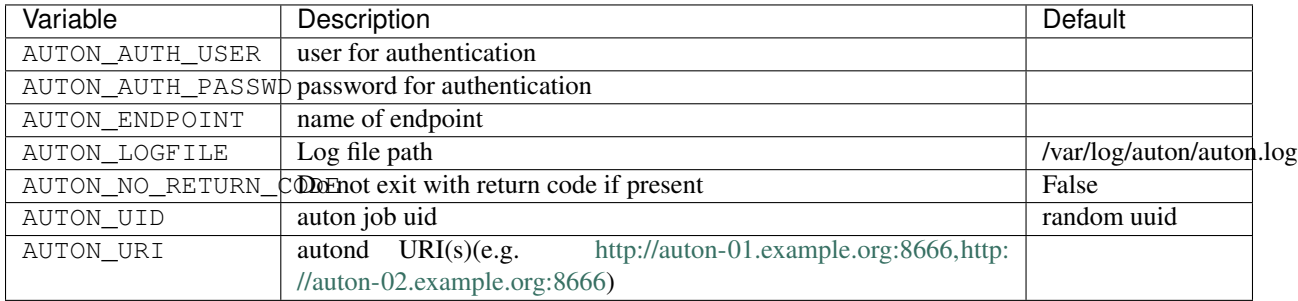

## Autond configuration

<span id="page-12-0"></span>See configuration example <etc/auton/auton.yml.example>

### <span id="page-12-1"></span>**4.1 Endpoints**

In this example, we declared three endpoints: ansible-playbook-ssh, ansible-playbook-http, curl. They used subproc plugin.

```
endpoints:
  ansible-playbook-ssh:
   plugin: subproc
   config:
     prog: ansible-playbook
      timeout: 3600
      args:
        - '/etc/ansible/playbooks/ssh-install.yml'
        - '--tags'
        - 'sshd'
      become:
        enabled: true
      env:
        DISPLAY_SKIPPED_HOSTS: 'false'
  ansible-playbook-http:
   plugin: subproc
   config:
     prog: ansible-playbook
     timeout: 3600
      args:
        - '/etc/ansible/playbooks/http-install.yml'
        - '--tags'
        - 'httpd'
      become:
        enabled: true
```
(continues on next page)

(continued from previous page)

```
env:
      DISPLAY_SKIPPED_HOSTS: 'false'
curl:
  plugin: subproc
  config:
    prog: curl
    timeout: 3600
```
#### <span id="page-13-0"></span>**4.2 Authentication**

To enable authentication, you must add auth\_basic and auth\_basic\_file lines in section general:

```
auth_basic: 'Restricted'
auth_basic_file: '/etc/auton/auton.passwd'
```
Use htpasswd to generate auth\_basic\_file:

htpasswd -c -s /etc/auton/auton.passwd foo

And you have to add for each modules route auth: true:

```
modules:
 job:
   routes:
     run:
       handler: 'job_run'
       regexp: '^run/(?P<endpoint>[^\/]+)/(?P<id>[a-z0-9][a-z0-9\-]{7,63})$'
       safe_init: true
       auth: true
       op: 'POST'
     status:
       handler: 'job_status'
       regexp: '^status/(?P<endpoint>[^\/]+)/(?P<id>[a-z0-9][a-z0-9\-]{7,63})$'
       auth: true
       op: 'GET'
```
Use section users to specify users allowed by endpoint:

```
ansible-playbook-ssh:
  plugin: subproc
  users:
   maintainer: true
   bob: true
  config:
   prog: ansible-playbook
   timeout: 3600
   args:
      - '/etc/ansible/playbooks/ssh-install.yml'
      - '--tags'
      - 'sshd'
   become:
      enabled: true
    env:
     DISPLAY_SKIPPED_HOSTS: 'false'
```
### <span id="page-14-0"></span>**4.3 Plugin subproc**

subproc plugin executes programs with python subprocess.

Predefined AUTON environment variables during execution:

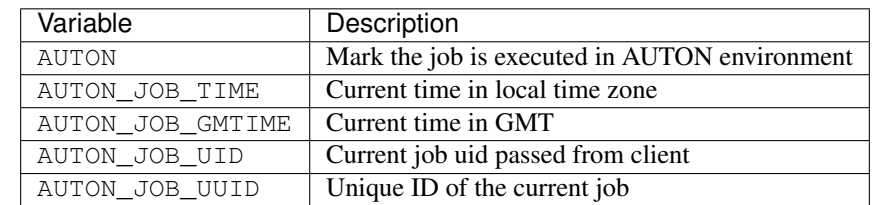

Use keyword prog to specify program path:

```
endpoints:
  curl:
   plugin: subproc
    config:
      prog: curl
```
Use keyword workdir to change the working directory:

```
endpoints:
  curl:
   plugin: subproc
   config:
      prog: curl
      workdir: somedir/
```
Use keyword search\_paths to specify paths to search prog:

```
endpoints:
  curl:
   plugin: subproc
   config:
     prog: curl
      search_paths:
        - /usr/local/bin
        - /usr/bin
        - /bin
```
Use section become to execute with an other user:

```
endpoints:
 curl:
   plugin: subproc
    config:
     prog: curl
     become:
        enabled: true
        user: foo
```
Use keyword timeout to raise an exception after n seconds (default: 60 seconds):

```
endpoints:
 curl:
   plugin: subproc
   config:
     prog: curl
      timeout: 3600
```
Use section args to define arguments always present:

```
endpoints:
  curl:
   plugin: subproc
   config:
      prog: curl
      args:
        - -s'
        - '-4'
```
Use keyword disallow-args to disable arguments from client:

```
endpoints:
  curl:
   plugin: subproc
   config:
     prog: curl
      args:
        - '-vvv'
        - 'https://example.com'
      disallow-args: true
```
Use section argfiles to define arguments files always present:

```
endpoints:
  curl:
   plugin: subproc
   config:
     prog: curl
      argfiles:
        - arg: '--key'
          filepath: /tmp/private_key
        - arg: '-d@'
          filepath: /tmp/data
```
Use keyword disallow-argfiles to disable arguments files from client:

```
endpoints:
  curl:
   plugin: subproc
   config:
     prog: curl
      argfiles:
        - arg: '--key'
         filepath: /tmp/private_key
        - arg: '-d@'
          filepath: /tmp/data
      disallow-argfiles: true
```
Use section env to define environment variables always present:

```
endpoints:
 curl:
   plugin: subproc
   config:
     prog: curl
     env:
       HTTP_PROXY: http://proxy.example.com:3128/
       HTTPS_PROXY: http://proxy.example.com:3128/
```
Use keyword disallow-env to disable environment variables from client:

```
endpoints:
 curl:
   plugin: subproc
   config:
     prog: curl
     env:
       HTTP_PROXY: http://proxy.example.com:3128/
       HTTPS_PROXY: http://proxy.example.com:3128/
      disallow-env: true
```
Use section envfiles to define environment variables files always present:

```
endpoints:
  curl:
   plugin: subproc
   config:
     prog: curl
      envfiles:
        - somedir/foo.env
        - somedir/bar.env
```
Use keyword disallow-envfiles to disable environment files from client:

```
endpoints:
  curl:
   plugin: subproc
   config:
     prog: curl
      envfiles:
        - somedir/foo.env
        - somedir/bar.env
      disallow-envfiles: true
```
#### Auton command-lines

#### <span id="page-18-1"></span><span id="page-18-0"></span>**5.1 endpoint curl examples:**

#### Get URL [https://example.com:](https://example.com)

auton --endpoint curl --uri http://localhost:8666 -a 'https://example.com'

#### Get URL <https://example.com> with auton authentication:

auton --endpoint curl --uri http://localhost:8666 --auth-user foo --auth-passwd bar -a 'https://example.com'

#### Add environment variable HTTP\_PROXY:

auton --endpoint curl --uri http://localhost:8666 -a 'https://example.com' -e 'HTTP\_PROXY=http://proxy.example.com:3128/'

Import already declared environment variable with argument –imp-env:

```
HTTPS_PROXY=http://proxy.example.com:3128/ auton --endpoint curl --uri http://
localhost:8666 -a 'https://example.com' --imp-env HTTPS_PROXY
```
#### Load environment variables from local files:

auton --endpoint curl --uri http://localhost:8666 -a 'https://example.com' --load-envfile foo.env

Tell to autond to load environment variables files from its local fs:

auton --endpoint curl --uri http://localhost:8666 -a 'https://example.com' --envfile /etc/auton/auton.env

#### Add multiple autond URIs for high availability:

```
auton --endpoint curl --uri http://localhost:8666 --uri http://localhost:8667
-a 'https://example.com'
```
Add arguments files to send local files:

auton --endpoint curl --uri http://localhost:8666 -A '--cacert=cacert.pem' -a 'https://example.com'

#### Add multiple arguments:

auton --endpoint curl --uri http://localhost:8666 --multi-args '-vvv -u foo:bar https://example.com' --multi-argsfiles '-d@=somedir/foo.txt -d@=bar. txt --cacert=cacert.pem'

#### Get file contents from stdin with -:

cat foo.txt | auton --endpoint curl --uri http://localhost:8666 --multi-args '-vvv -u foo:bar sftp://example.com' --multi-argsfiles '--key=private\_key.pem --pubkey=public\_key.pem -T=-'